# **プログラミング2(Python)**

#### 23j1-116 教科書 P176-P177

## **プログラミング2(Python)**

•プログラミング2(Python)

- S:プログラミングとは何かよく理解でき、自分なりに考 えることができた
- •A:プログラミングとは何かよく理解できた
- •B:プログラミングとは何か理解できた
- C:プログラミングとは何か理解できなかった

2

# **プログラミング2(Python)**

23j1-116 教科書 P176-P177

## **プログラミングとは何か**

- コンピュータにわかるよう処理手順を記載すること
- •命令(として使える単語)はプログラミング言語によって あらかじめ定められている
- •条件判断や計算をおこなった結果を表示する
- •文字や数値、絵や音などで結果を表示できる
- •数値を変化させることで動作を変化させられる

# **プログラミングはじめの一歩**

#### プログラミングは変数の操作

•プログラミングは 入力された数を変数に入力し、 指定された処理手順に従い変数を操作し、 変数の値を変化させながら、 変数の値に従って画面などを変化させる

•プログラミング: 変数をどう処理するかあらかじめ指示すること

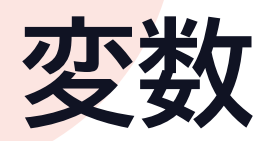

- •変化する数
	- 数学の関数におけるxやy
- •変数に命名する
	- 変数を何種類も使うので名前をつける
	- 名前で中身がわかると便利
	- 例
		- a,b,c・・ (どうでもよい変数)
		- i,j,k (繰り返しのカウンタに)
		- teihen,hankei,takasa (変数名に意味がある)

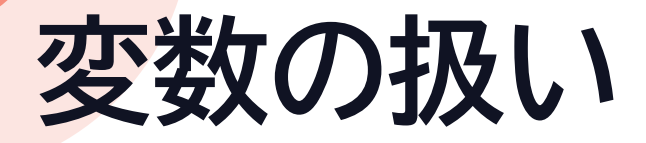

#### •変数に値を代入して使う

- A=5 #Aという変数に 5 を代入 B = - 2 #Bという変数に - 2 を代入 C=A+B #Cという変数に A+B の結果を代入 D=5\*\*3 #Dという変数に A3 の結果を代入
- Cには何が代入されていますか? • Dには何が代入されていますか?

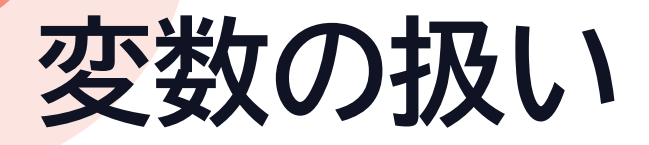

#### •変数には型がある

- 変数には文字も代入できる( ' ' でくくる)
	- ' 'の間だけは2バイトの文字(日本語)が使える
- 文字列型・整数型などがある
- 型が合わないと演算(計算)できない
- a='Hello!' #aに Hello! を代入 b='立高!' #bに 立高! を代入 c=a+b #cに aとb を結合したものを
- cには何が代入されていますか?

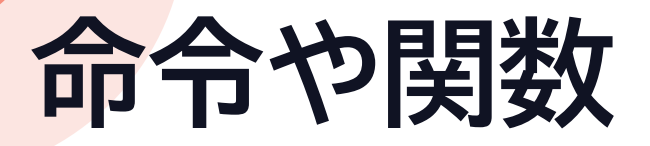

- •プログラム言語によってあらかじめ定められている
- •スペル違いは許されない
- •引数を与えて処理させる
- •例 表示の命令print
	- print('Hello') #画面に Hello と表示
	- print(Hello) #画面に変数Helloの値を表示
	- print(5+4) #画面に5+4の結果を表示

# **プログラミング環境 JupyterNotebook**

## **プログラミング環境 JupyterNotebook**

• [スタート] →[すべてのアプリ] →[Anaconda3(64bit)] →[JupyterNotebook] とクリック

Q アプリ、設定、ドキュメントの検索

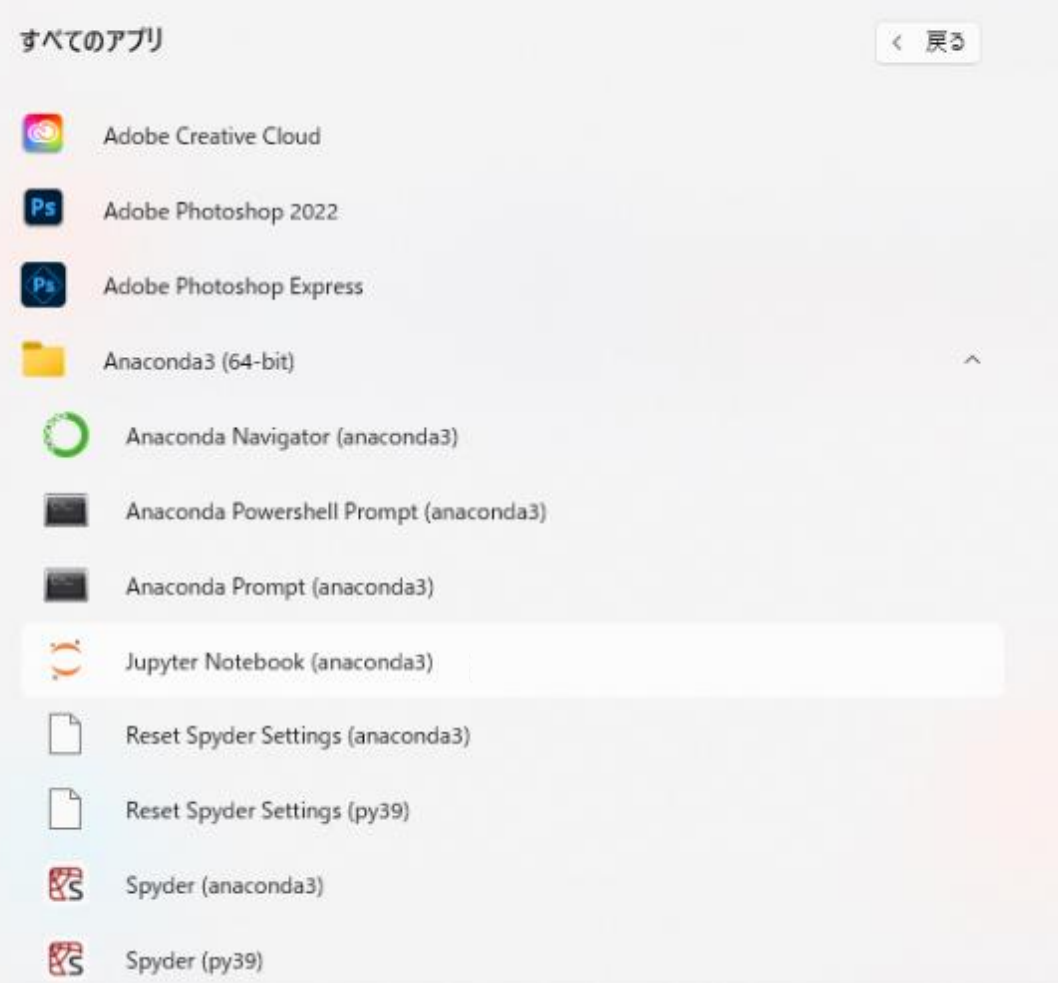

## **プログラミング環境 JupyterNotebook**

#### • [New]→[Python3]

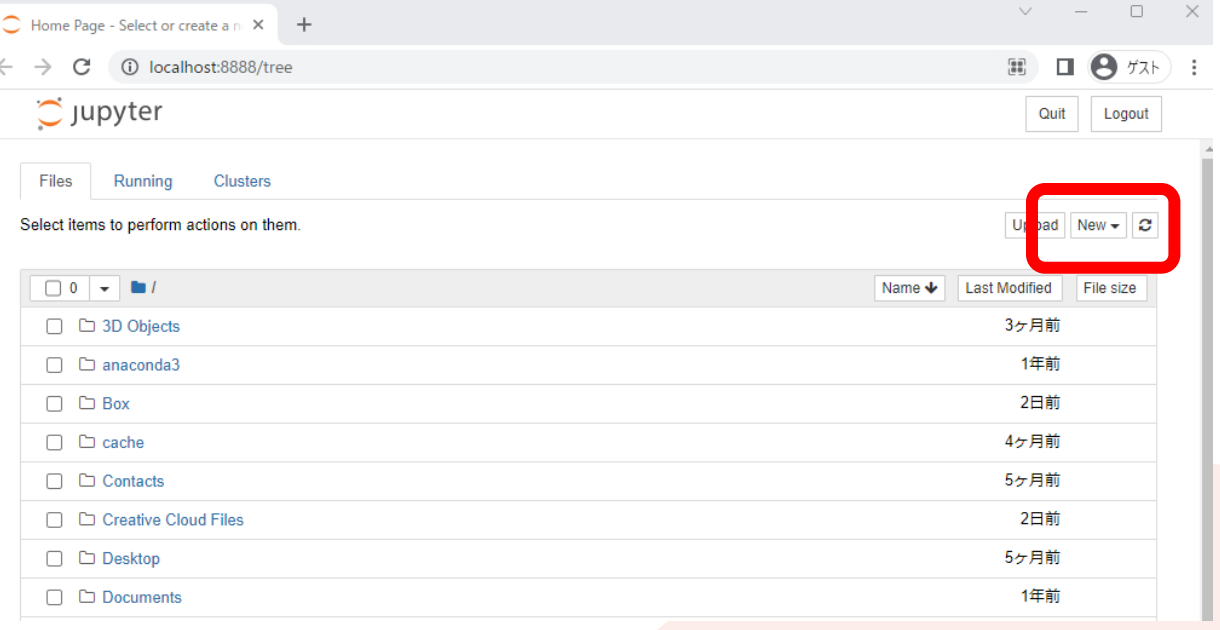

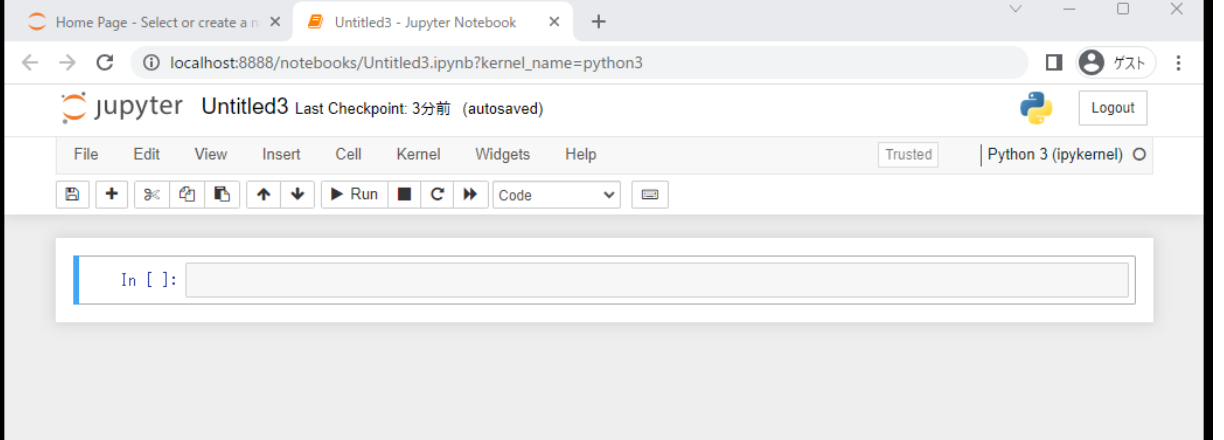

## **SurfaceでPythonをやるには**

- Google コラボラトリー
	- https://colab.research.google.com/?hl=ja
	- 要Googleアカウント
	- ちょっと練習/本格的に学習どちらもOK
- •練習用環境 Pyscript
	- 機能限定版-練習用
	- https://hs-joho.net/23j1/PyScript/repl1.html
- •Anacondaをインストール
	- ちょっとハードル高め/容量も多め

# **ちょっと練習**

## **文字列と数値**

•下のプログラムを入力  $A=5$  $B='HeIIo'$ print(A) print(B) print('A')

#### •実行する

• [Shift]キーを押しながら \_Oiiiiiiii」 といしみり つつ コール In []:<br>[Enter]キー

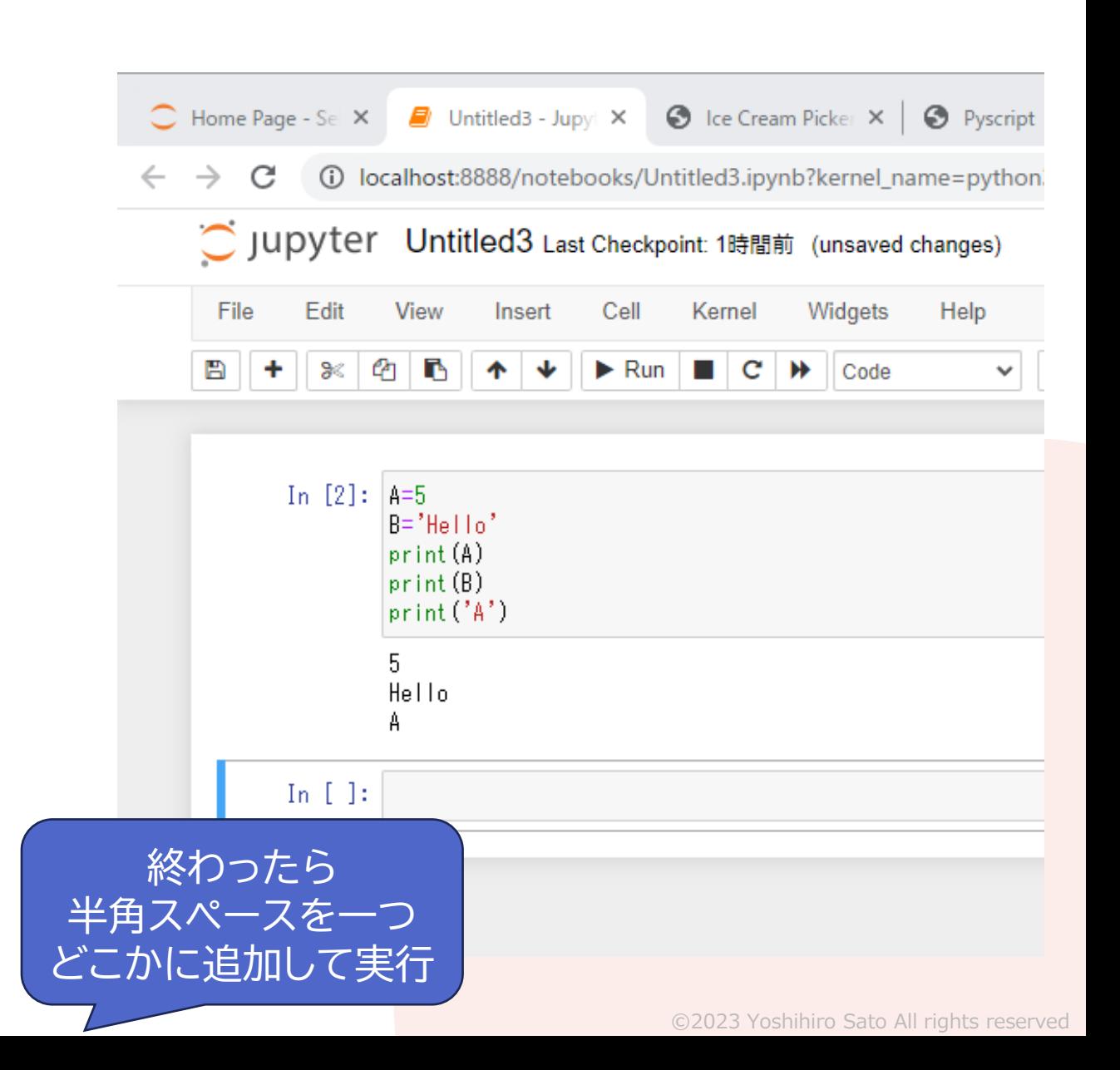

## **文字列と数値**

•下のプログラムを入力 •実行すると 5 #変数Aの中身 Hello #変数Bの中身 A #Aという文字  $A=5$  $B='HeIIo'$ print(A) print(B) print('A')

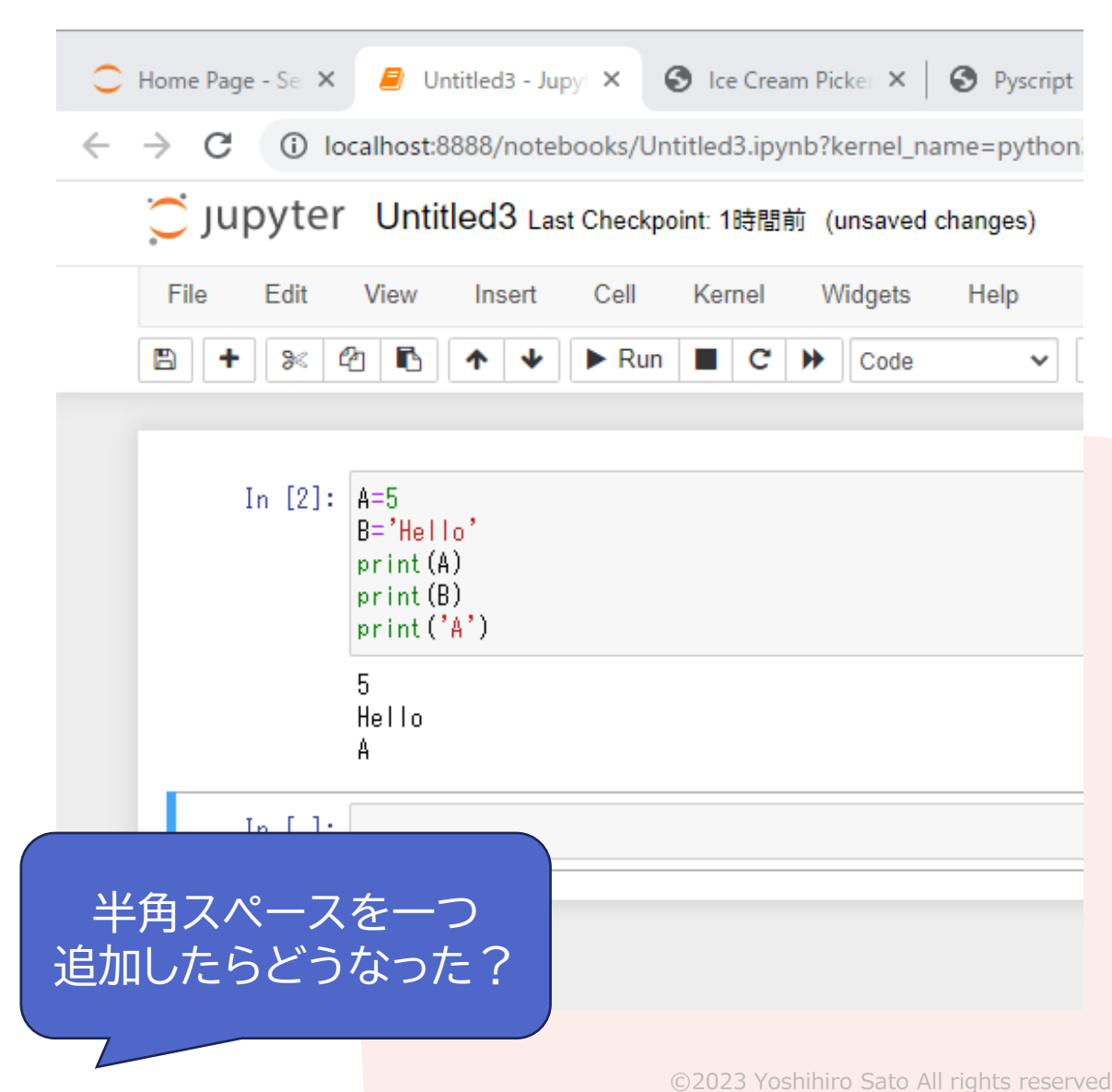

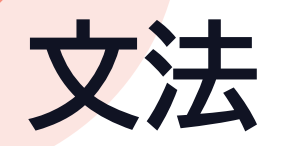

#### •厳格に定められている • スペース1つ余分でもエラーが出ることも

•例 for文 繰り返し実行する for i in range(5): print('Hello') • :(コロン)の次の行は4文字分のスペースが必須 • 正しく打てば自動的に入るはず は半角スペース

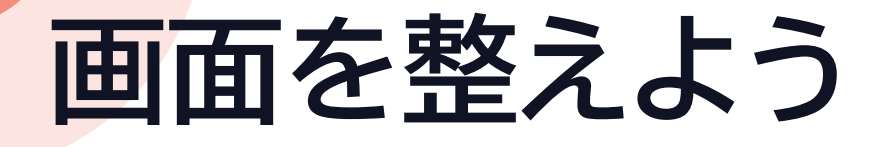

•情報Ⅰ-[基本的なプログラミング1]と [JupyterNotebook]を 両方見えるよう並べる • Surfaceで開く手もある

• [基本的なプログラミング]を見ながら各自進める • 夏休みに最後までやっておくこと

#### **プログラミングを学ぶ上で大切なこと**

- •自分でやってみることが大切
	- エラーを読んで動くまで直せば動く
	- 少なくとも1分は自分で直す
	- ダメなら聞いてみる
- •できるまで先に進まない
	- 動かないときは全部消して打ち直す

### **コンピュータにやらせたいこと**

•繰り返し

- 同じことを100回・1000回繰り返す • たくさんのデータをカウントする
- •高速な判断・分類
	- nという自然数が素数かどうか調べる

#### • シミュレーションや統計処理に使いたい

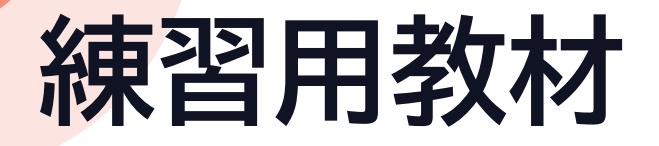

- •情報Ⅰ-[基本的なプログラミング1]
	- https://hs-joho.net/23j1/python1.pdf

- Google コラボラトリー
	- https://colab.research.google.com/?hl=ja
- •練習用環境 Pyscript
	- https://hs-joho.net/23j1/PyScript/repl1.html

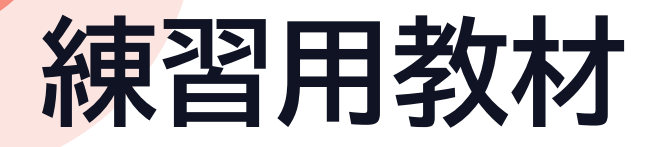

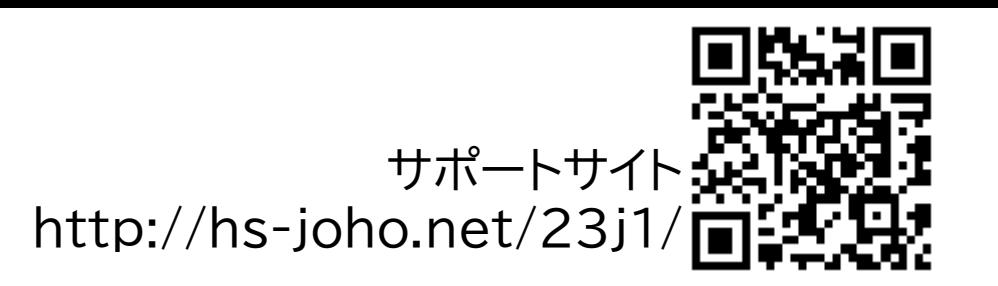

#### •基本的なプログラミング1

- 情報 I のページにある(サポートサイトにもある)
- 2学期までに十分りかいしておくこと
- Surface等自分で進めるときはGoogleコラボラトリー が便利
	- https://colab.research.google.com/?hl=ja

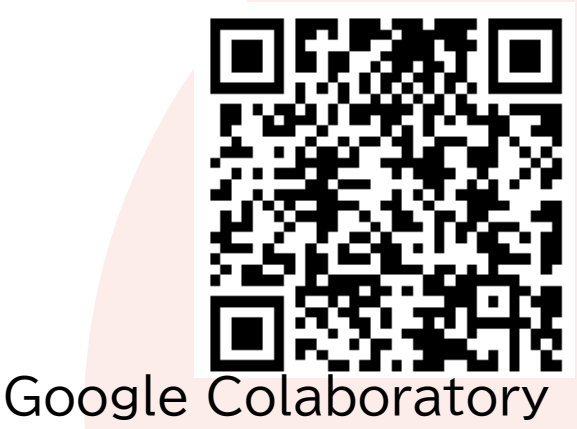

## **オンライン教材**

- アカウント情報は配布済み
- Progate(<https://prog-8.com/>)
	- TeamsのIDと初期Passwordでログイン
	- HTML & CSS 初級編とPython Iはやっておく

## **Cheat Sheet**

• 変数

- 変数名=値
- 文字列は ' でくくる
- 演算子
	- $\times\ast, \div/$
	- 累乗\*\*、商//、余り%
- for文
	- for 繰り返し方法: 繰り返す命令
- 
- if文 バ真の時実行 バ真の時実行 else: 偽の時実行
- while文
	- while 条件式: 繰り返す命令
- print()命令 画面に表示
	- print(データ)
	- データは値、文字列、変数
	- 複数のデータは , で区切る
- input()命令 文字を入力
	- input(表示文字列)
- int()命令 整数に直す
	- int(数を表す文字列)
- range()命令 範囲の数を生成
	- range(終了値)
	- range(開始値,終了値)
	- 終了値は含まない
- リスト
	- リスト名=[項目0,項目1,・・]
	- リスト名[n]でn番目の項目
- append()命令 リストに項目を追加
	- リスト名.append(項目)
	- リストに項目を追加